# 校外實習請假流程

實習組

# 步驟一.點選學生資訊系統

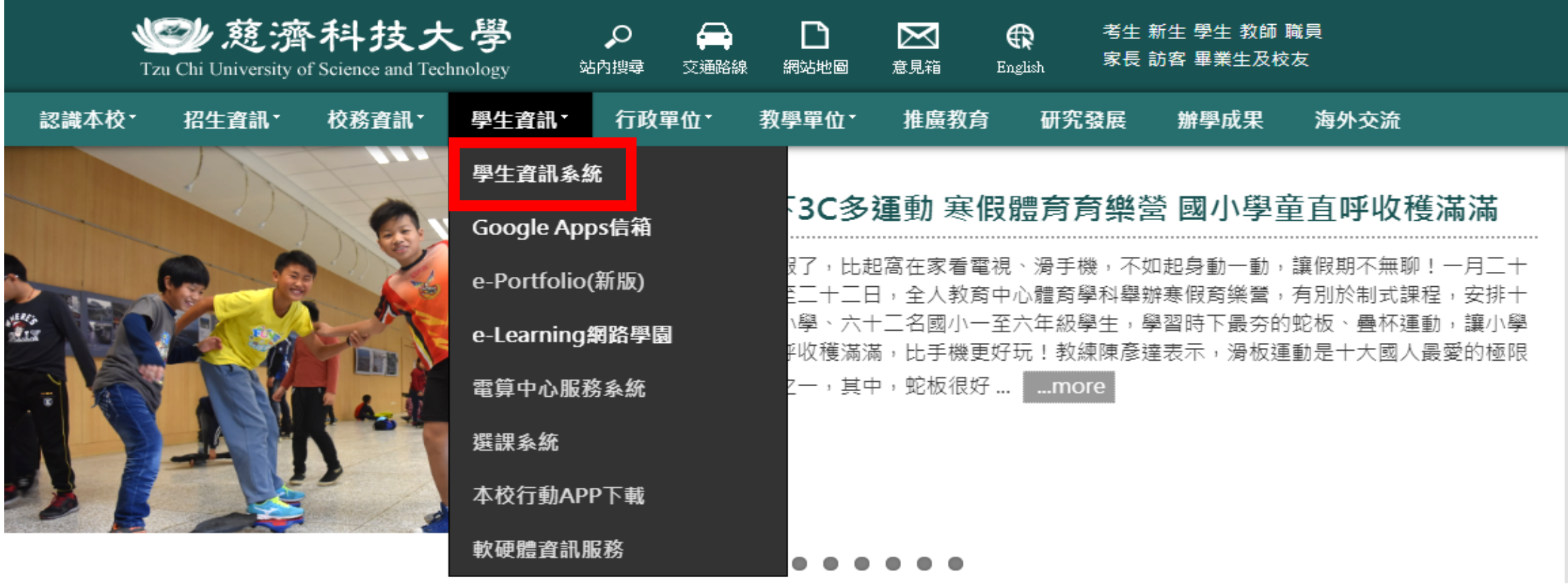

高等教育深耕計畫

新生入學專區

校友資訊平台

志工需求查詢

## 步驟二.輸入學號及密碼

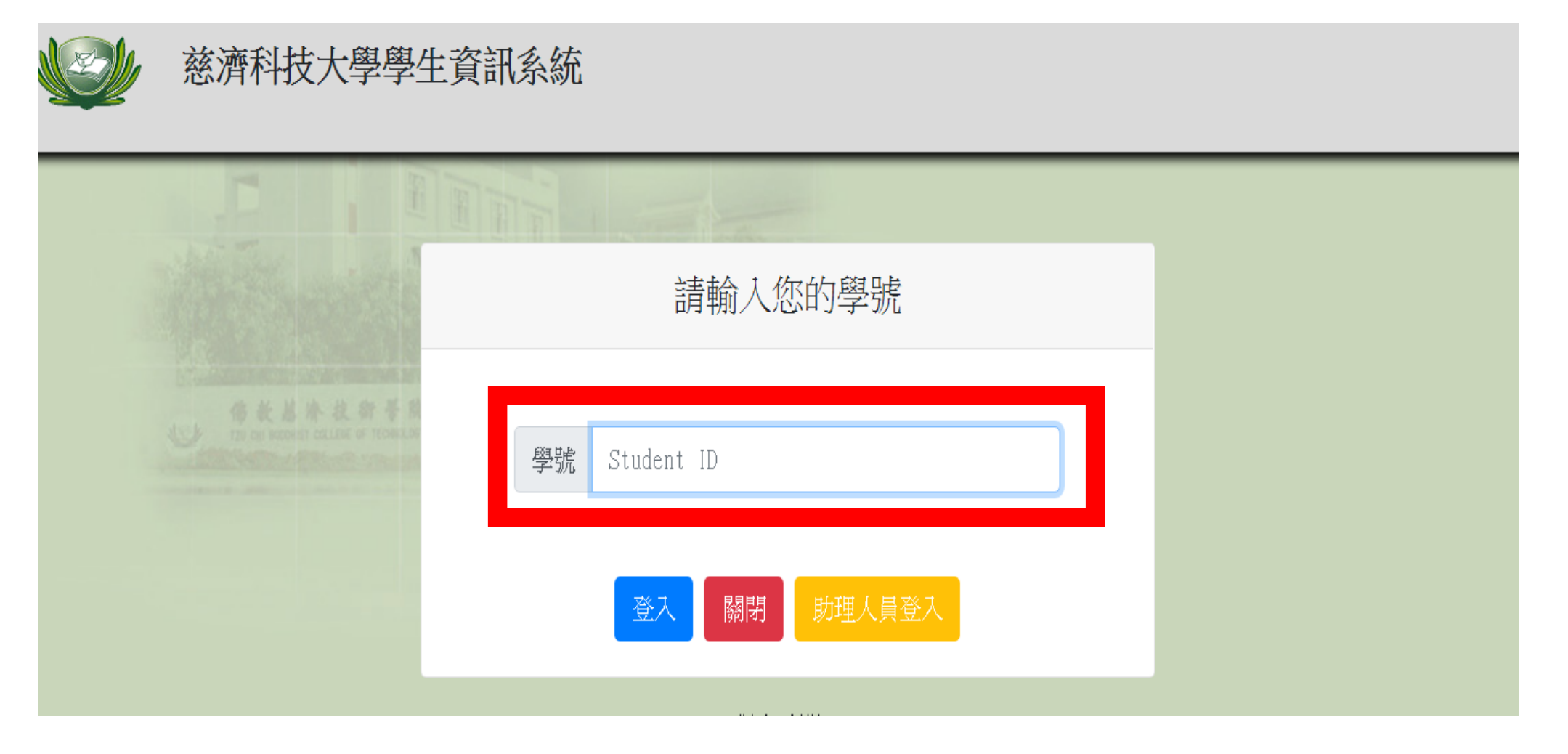

# 步驟三.點選學務處

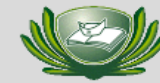

#### 慈濟科技大學 學生資訊系統

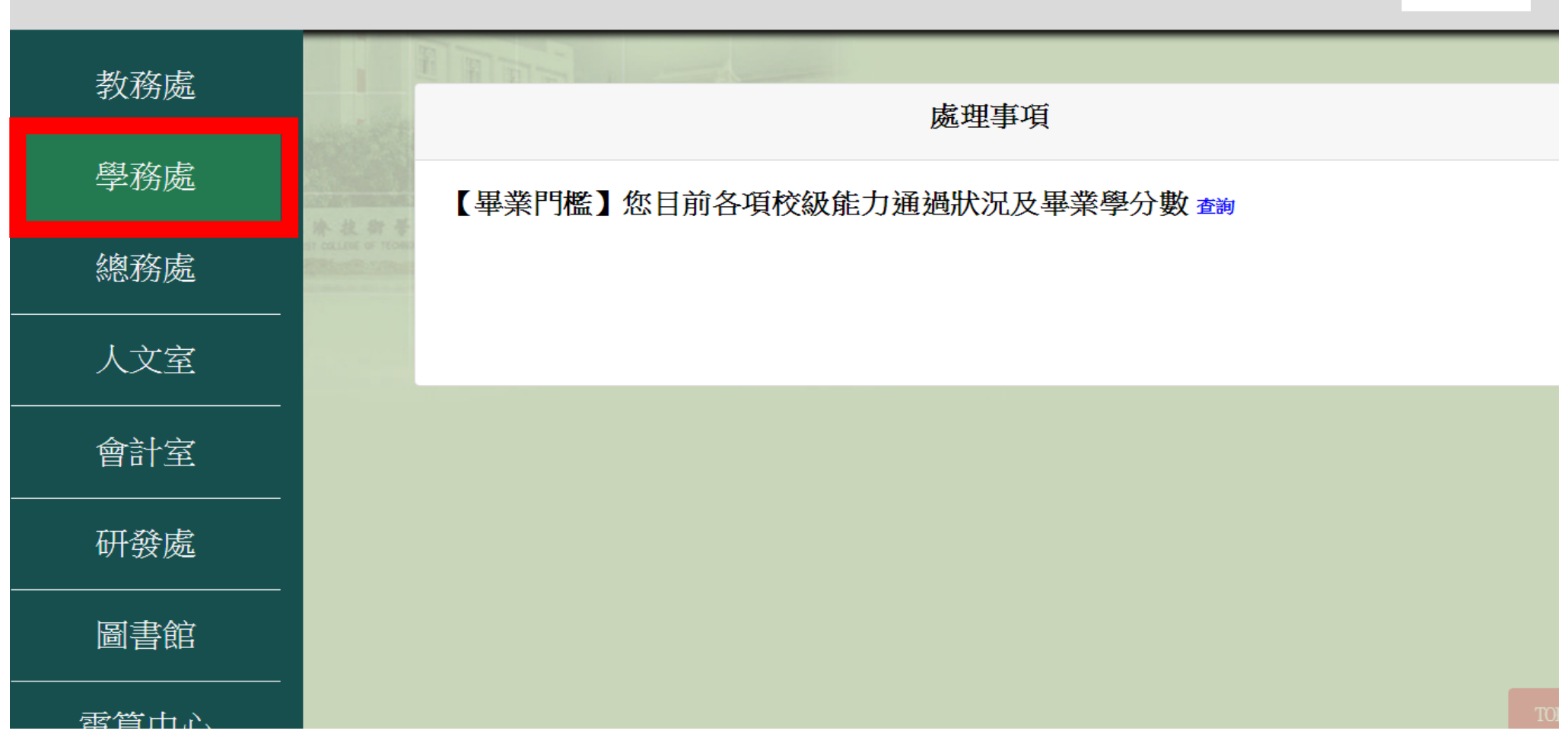

# 步驟四.下滑至生活輔導組點選請假選單

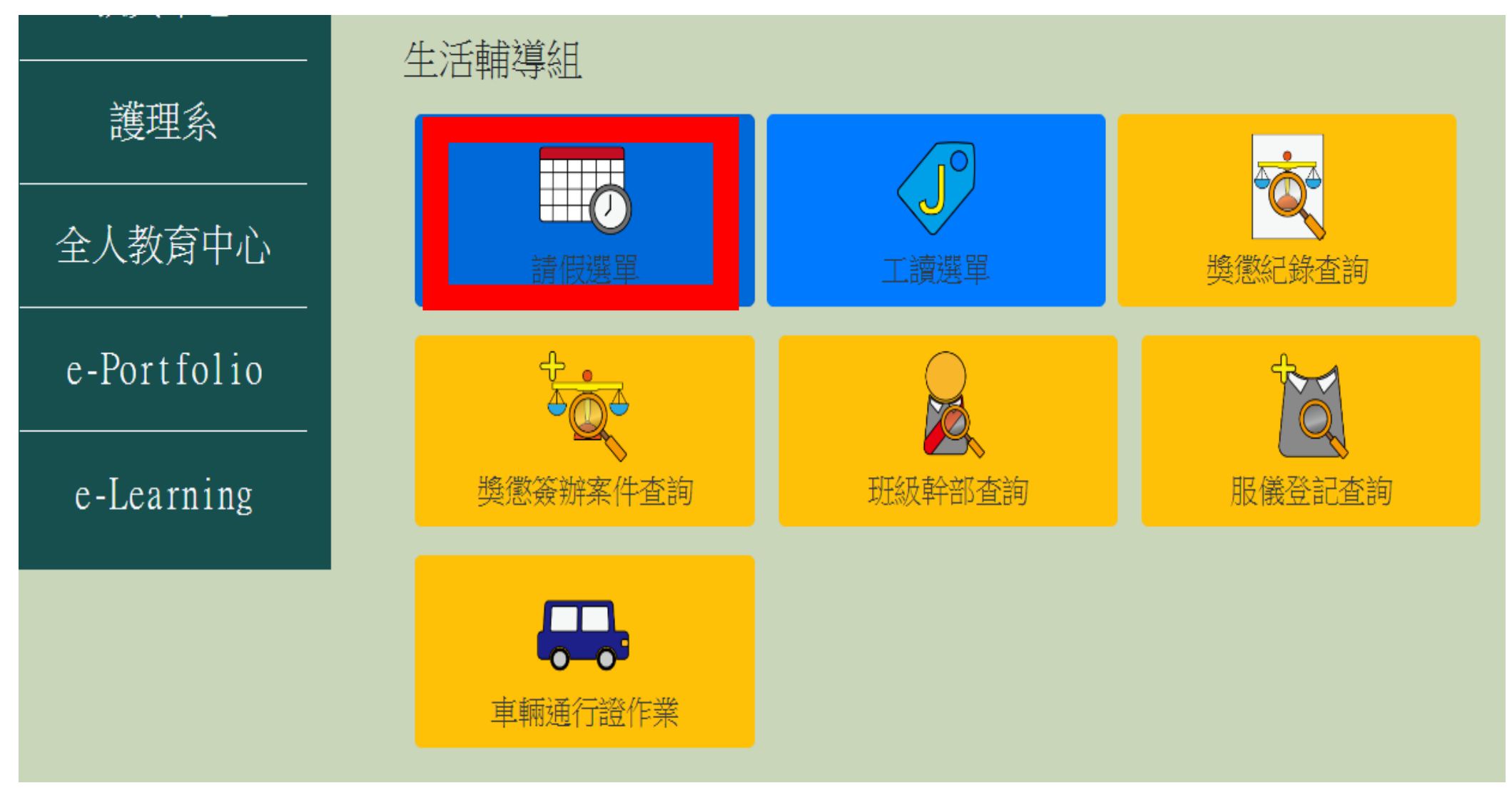

# 步驟五.點選請假填單

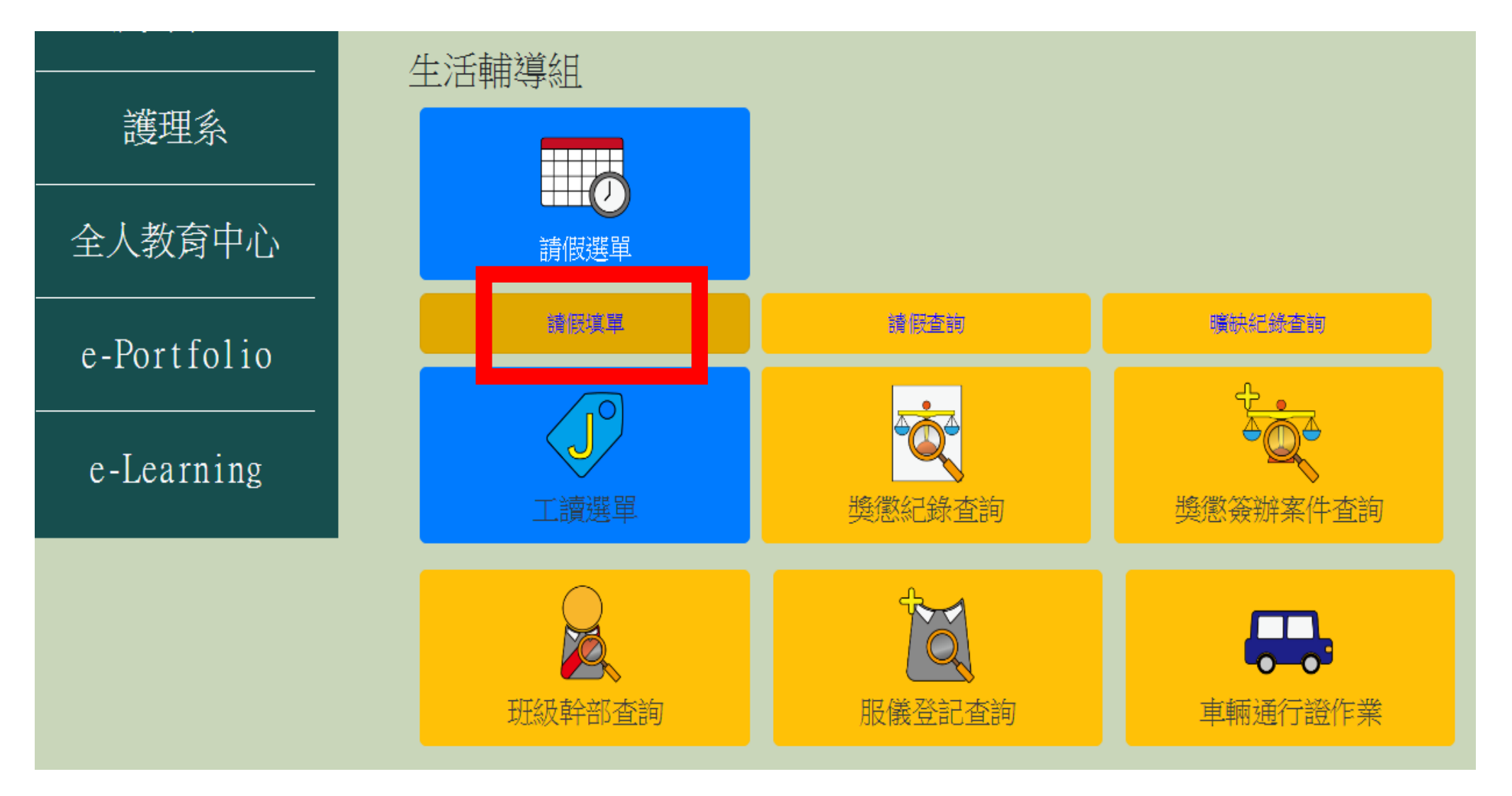

# 步驟六.點選實習請假 (非一般請假)

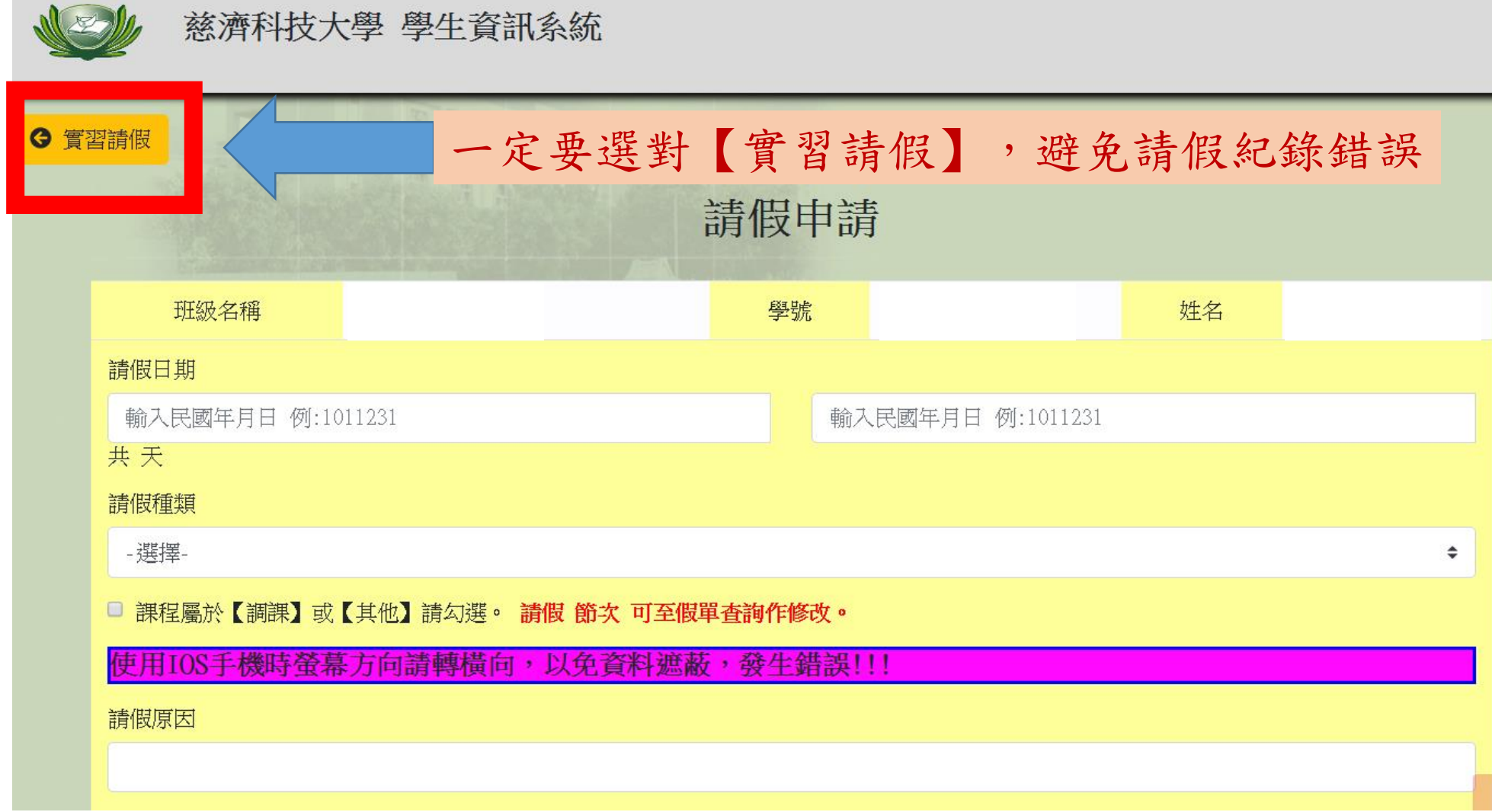

### 步驟七.填妥請假申請資料並上傳請假證明

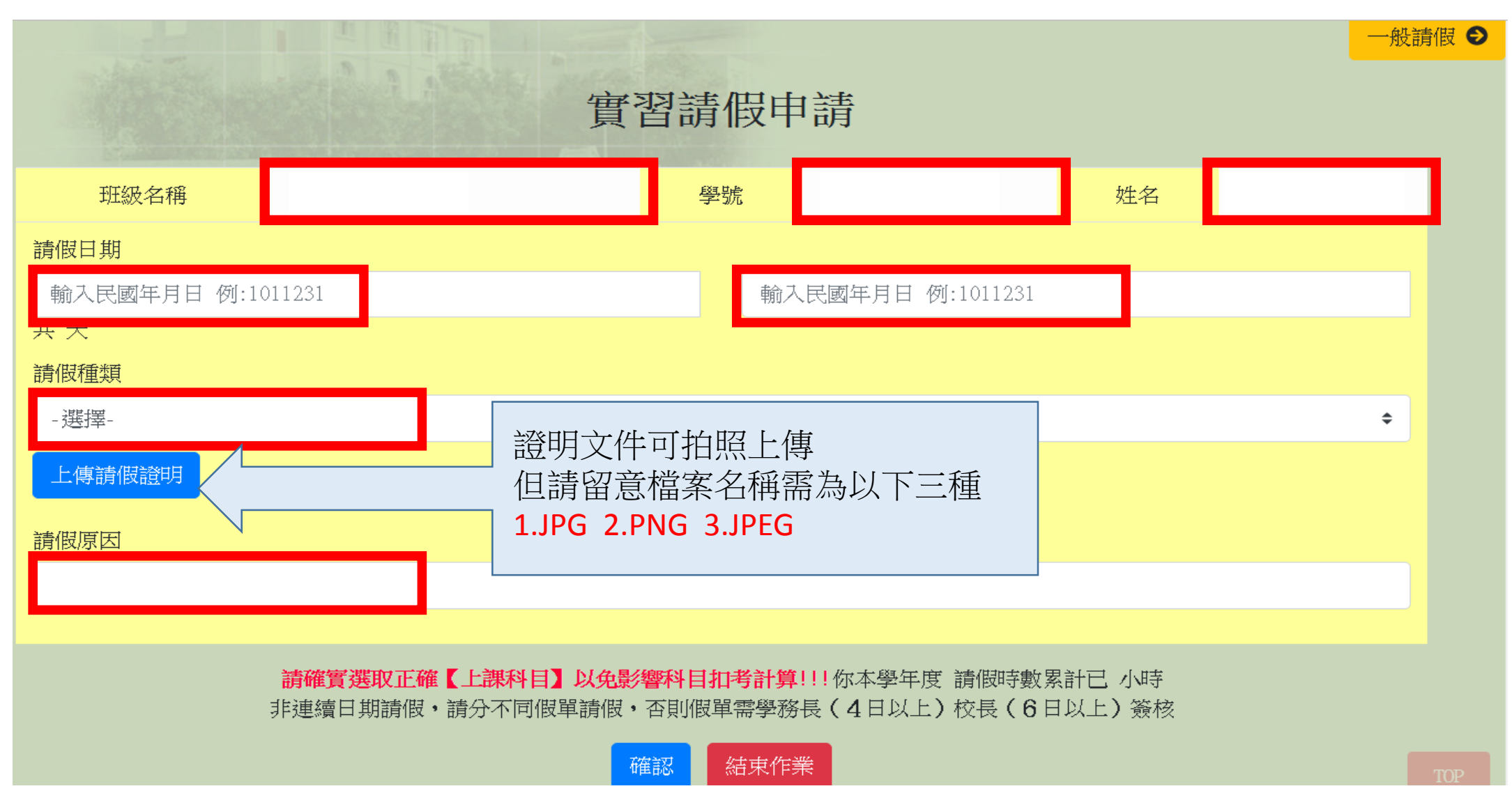

# 步驟八.填寫完整並點選請假時數及科目

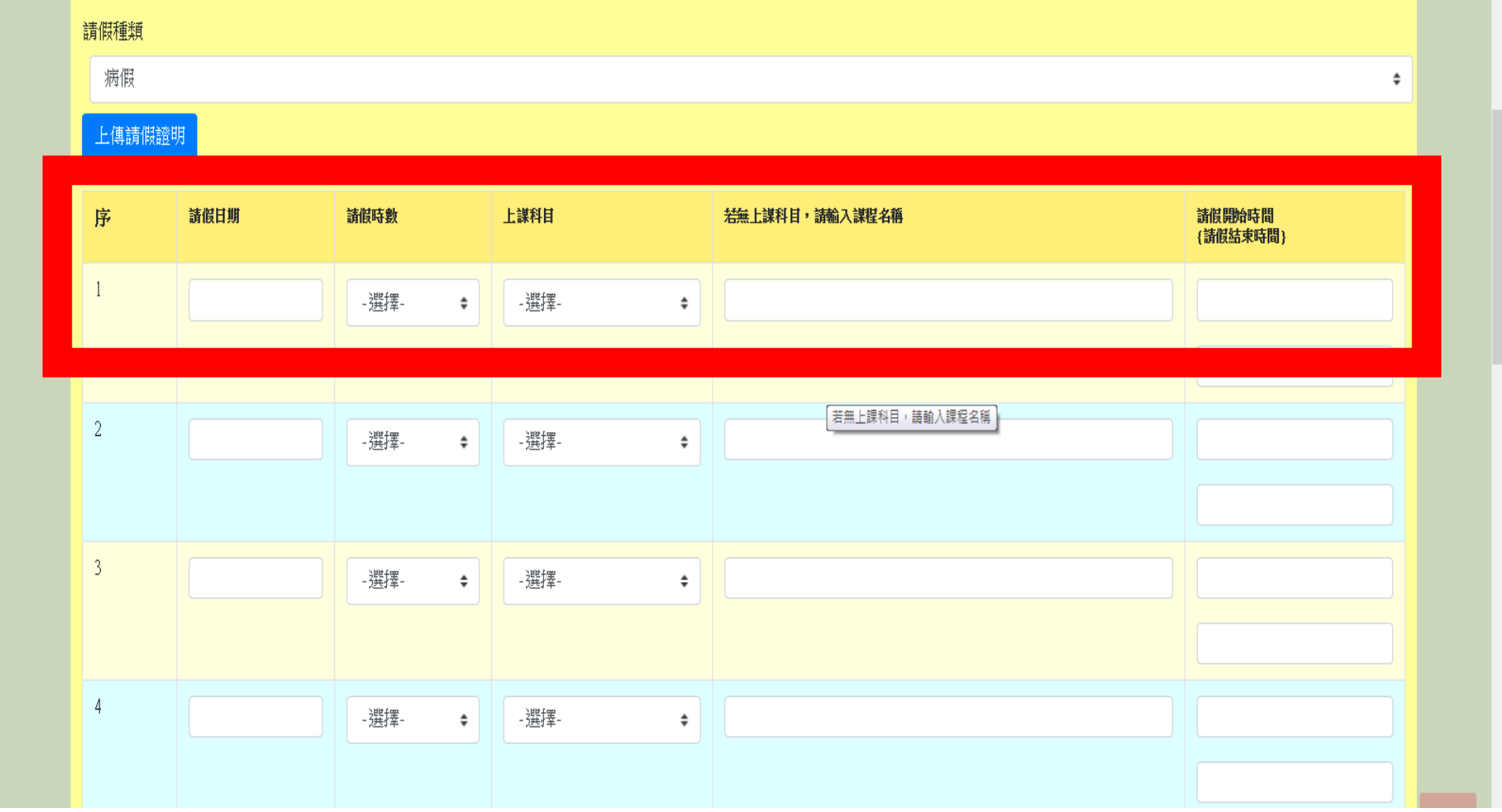

#### 請假證明注意事項: 請實習老師於請假證明上簽名、簽名日期、 學生請假時段、假別

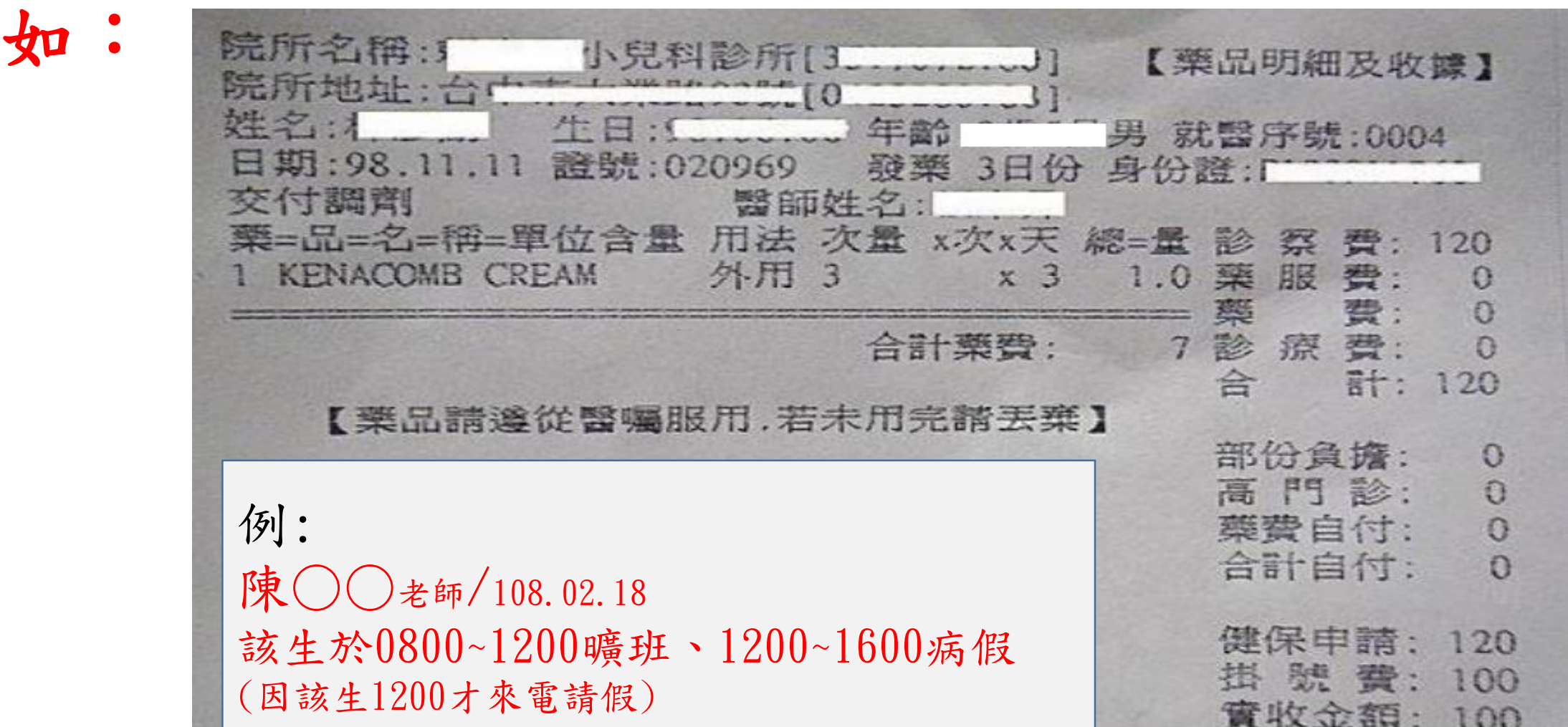

# 步驟九.上傳證明文件後並按確認

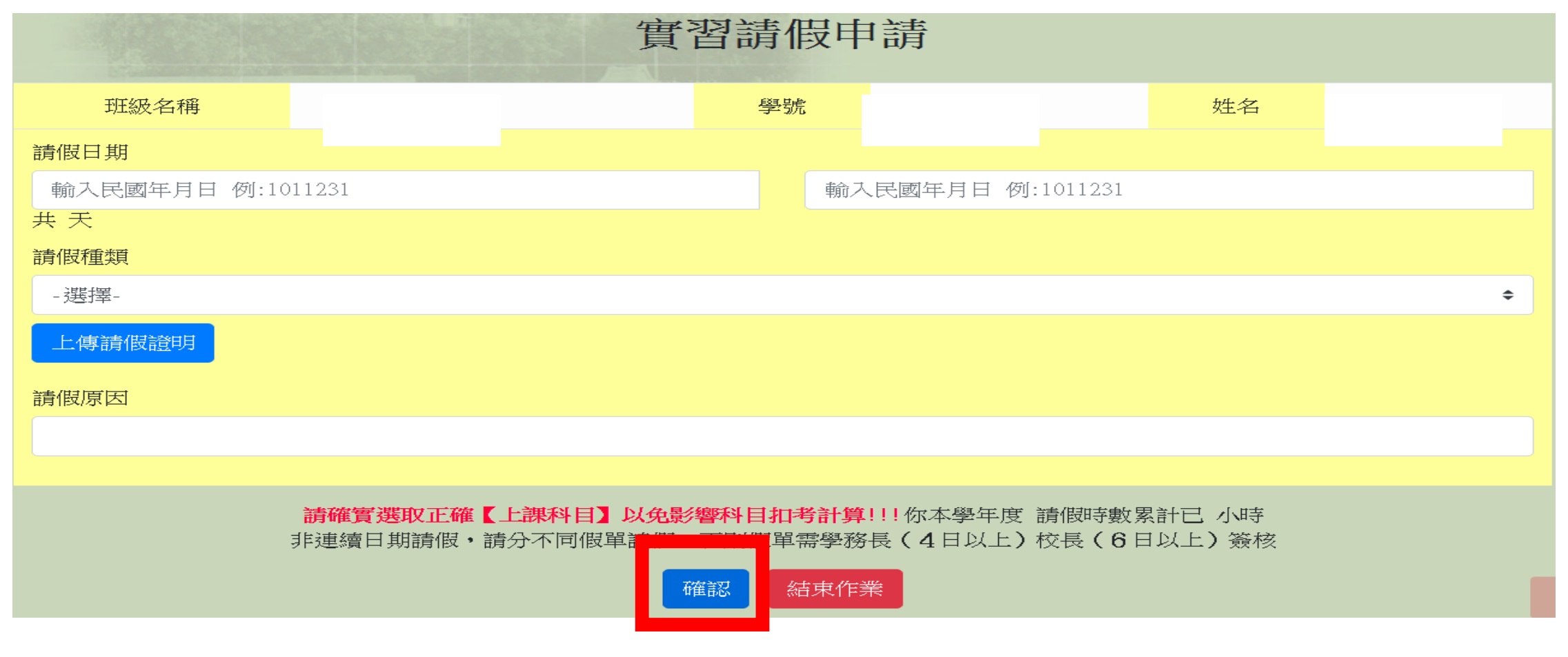

**\*\***實習假單流程:學生請假確認後→班導師簽核→實習指導教師簽核→生輔組 教官簽核→結案

#### 步驟十.注意事項

- 請假系統與實習老師點名系統結合,若實習老師點選缺曠, 又未完成請假流程,生輔組會依缺曠紀錄扣操行成績,請 同學務必在請假3天內,完成系統請假並上傳證明文件。
- 若是實習期間辦理停實習,實習老師點名系統即會登錄為 停實習,不再有缺曠問題,但停實習流程,同學需於3天內 辦理完畢。
- 若缺曠三天內未完成請假流程,會影響操行成績,修改假 別請依照下面流程:1.填寫紙本實習請假單,附上證明文 件、貼8元郵票(可到實習組或向實習老師拿取請假單) 2. 上網下載[學生更正事項申請表](http://dad.tcust.edu.tw/ezfiles/5/1005/img/808/download-corrections2015.pdf) 3.交由實習老師簽名 4.兩 張單子一併繳交至實習組,若有相關問題會另外聯繫

#### 請假逾期-紙本請假流程

• 填寫紙本實習請假單填寫完整,附上證明文件、貼8元郵票(可到 實習組或向實習老師拿取請假單)

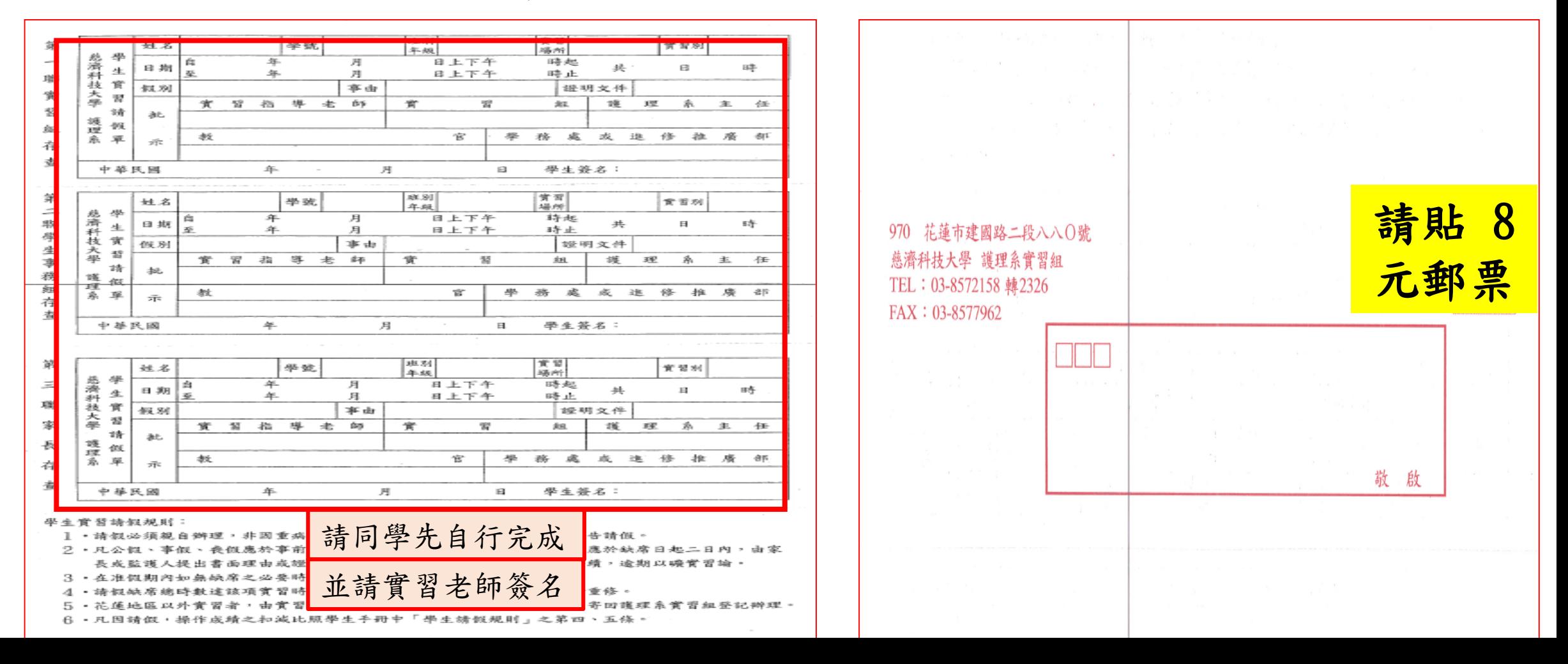

#### 請假逾期-紙本請假流程

學期 學生更正申請書 慈濟科技大學 學年度 第

申請日期: 年 月 班 • 上網下載學生更正 級 事項申請表(生輔組 姓 學 表單下載區) 名 號 請同學自行完成 • http://dad.tcust.edu.t 更 [w/ezfiles/5/1005/img](http://dad.tcust.edu.tw/ezfiles/5/1005/img/808/download-corrections2015.pdf) 正 /808/download-事 項 corrections2015.pdf • 兩張單子完成後繳 任課老師簽章 證明人(點名者) 生輔組簽章 會辦日期 回實習組,若有問 請實習老師簽名題會另外聯繫 備註:1、本申請書適用於曠缺、獎懲、遲到更正。

2、請於公佈日起三日內申請更正,逾時不受理。